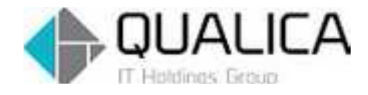

お客様 各位

平成 27 年 11 月 25 日 クオリカ株式会社 IT サービス事業本部 製造サービス事業部 製造サービス部

# firefox レスポンス悪化対応のご案内

拝啓 皆様におかれましては、ますますご健勝のこととお慶び申し上げます。 日頃より、弊社製品をお引き立ていただき厚くお礼申し上げます。

Firefox (ver41.0 以降)にて ATOMSQUBE レスポンス悪化が見られた場合の対応方法を ご案内致します。

尚、本件は平成 26 年 11 月 10 日のご案内の改訂版です。

敬具

## 対応方法 1

「ツール(T)」>「オプション」>「詳細」>「ネットワーク」タブ

- ①『今すぐ消去(C)』を押下
- ②『キャッシュサイズを制限する(O)』をチェックする

ページキャッシュを「1」MB に設定する。

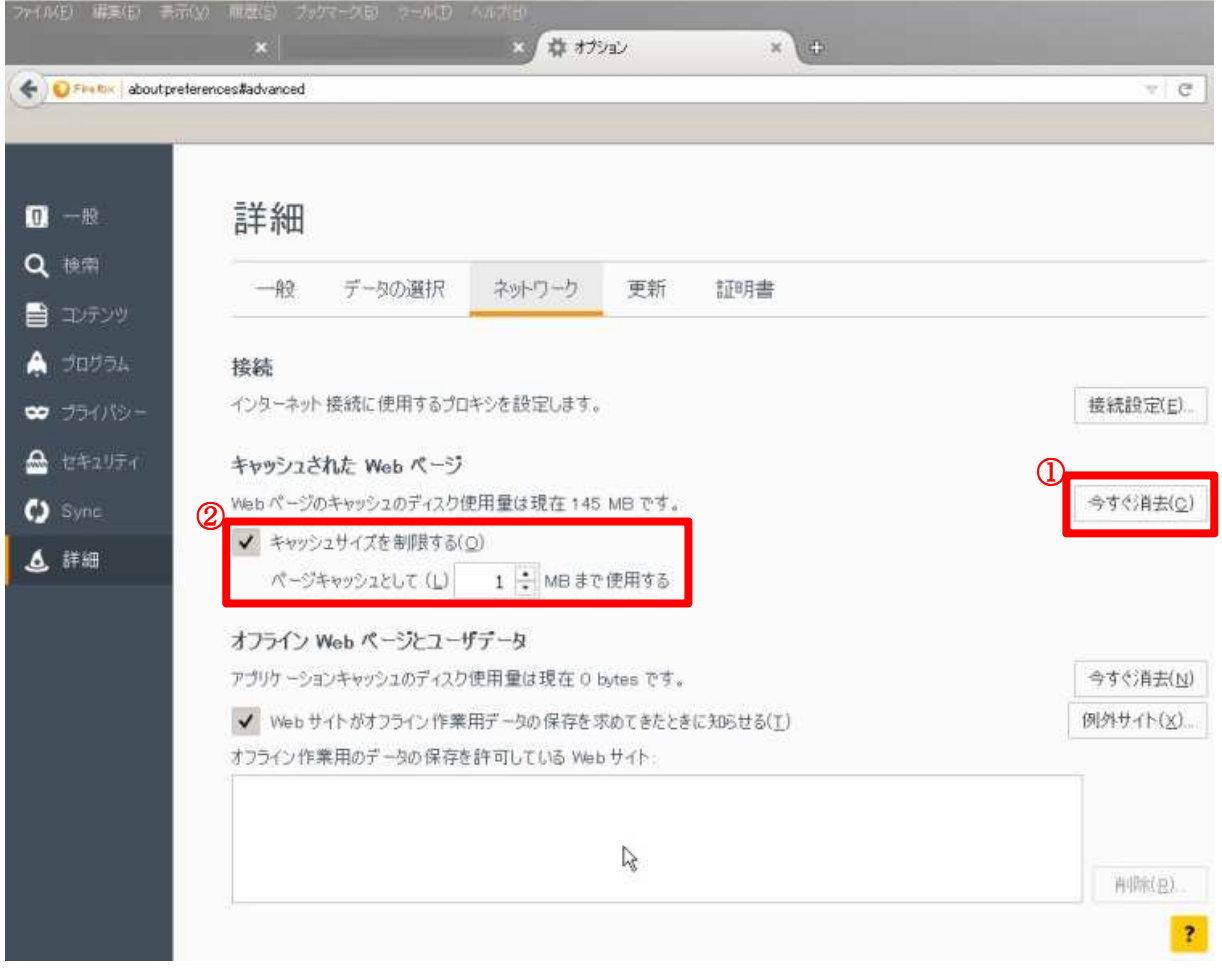

#### 対応方法 2

「ツール(T)」>「オプション」>「詳細」>「一般」タ

・ハードウェアアクセラレーション機能を使用する(可能な場合)(R)のチェックを外す。

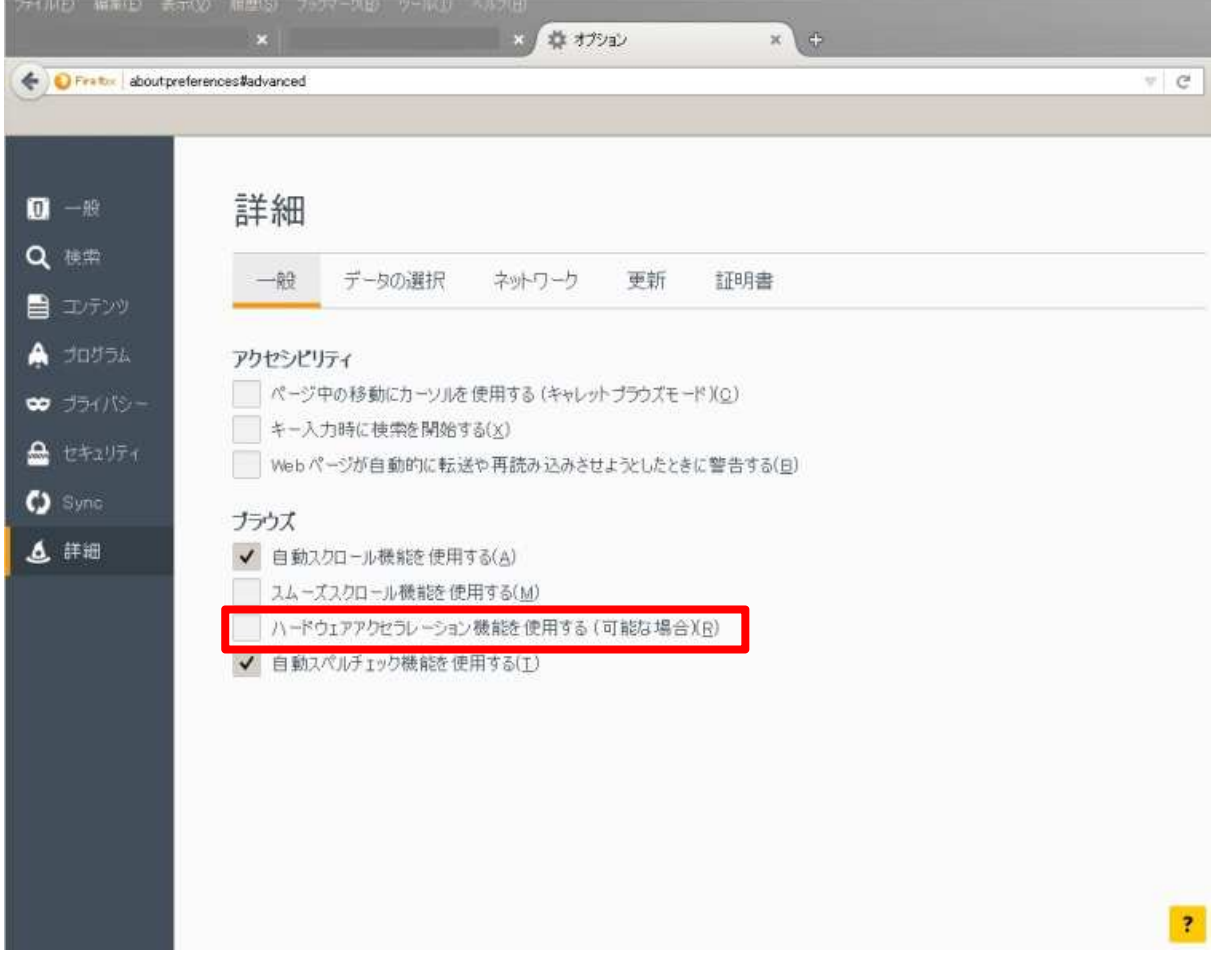

### 対応方法 3

対応方法 1,2、どちらを実施してもレスポンス解消されない場合、以下の方法を実施ください。

- 右端上の[≡]をクリックする
- 右端下の[?]をクリックする
- ③「トラブルシーティング情報」をクリックする

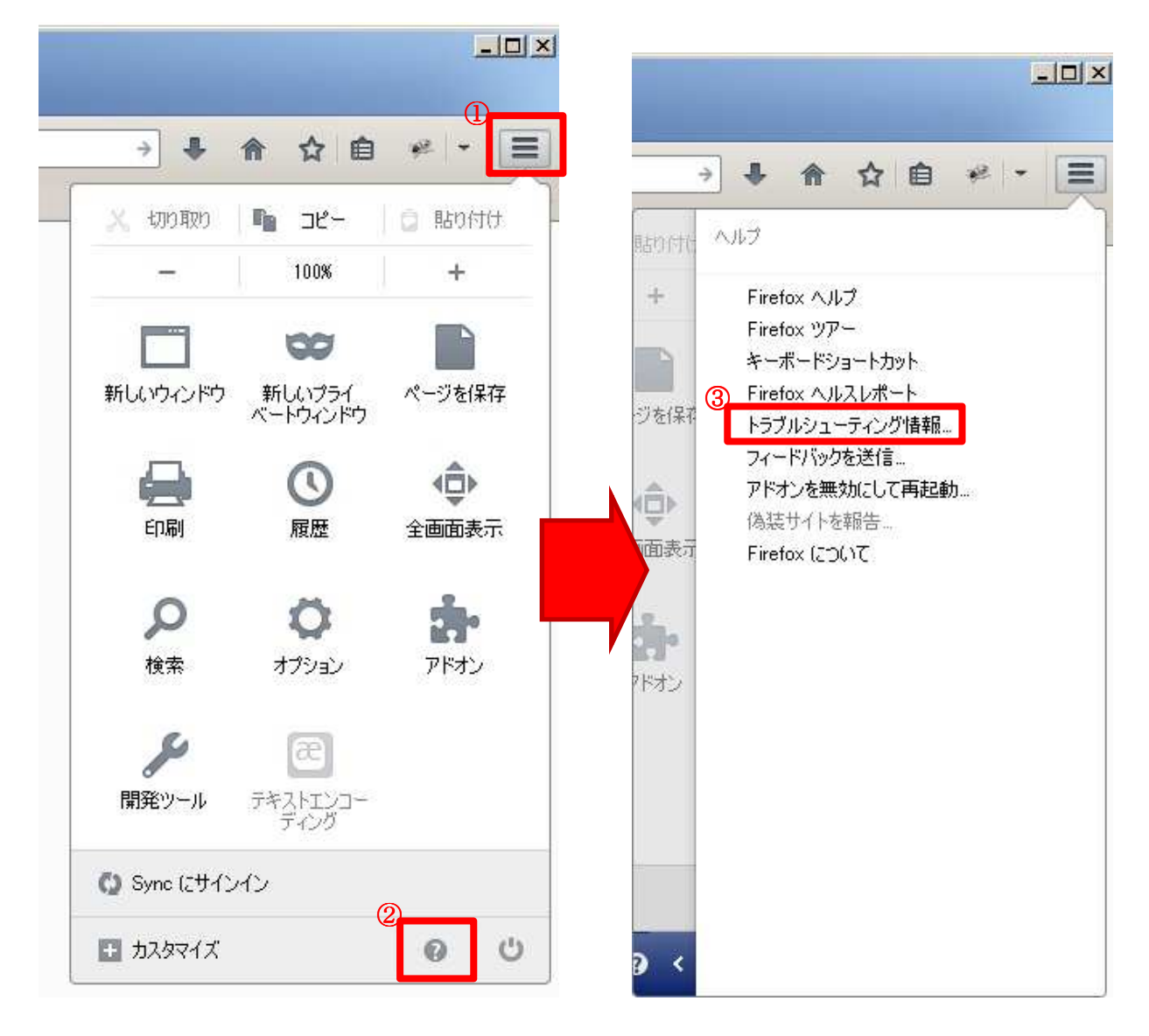

![](_page_4_Picture_22.jpeg)

#### アプリケーション基本情報

![](_page_4_Picture_23.jpeg)

![](_page_4_Picture_24.jpeg)

⑤「設定移行ウィザード」にて[完了]をクリックする

![](_page_4_Picture_25.jpeg)

(変遷画面)

![](_page_4_Picture_26.jpeg)

⑤「規定のブラウザ」と表示されますので、任意に設定をお願いします。

![](_page_5_Picture_69.jpeg)

⑥「セッションの復元」タブが表示されますので[復元(L)]をクリックします。

![](_page_5_Picture_70.jpeg)

操作は以上です。

本件についてのお問合せ先 AToMsQube ヘルプデスク窓口 TEL 0285-26-5013(受付時間:平日 8:00~17:00) クオリカ株式会社 IT サービス事業本部 製造サービス事業部 製造サービス部 〒160-0023 東京都新宿区西新宿 8-17-1 住友不動産新宿グランドタワー23F TEL(代表)03-5937-0740、(営業)03-5937-0741